# نم ام لوحم ىلع ماظنلا تقو تادادعإ نيوكت (CLI) رماوألI رطس ةهجاو لIلخ  $\ddot{\phantom{0}}$

# فدهلا

اراطإ ةنمازتملا ماظنلا تاعاس رفوت .ةكبشلا يف ةريبك ةيمهأ اذ ماظنلا تقو نيوكت دعي ةيءهألا غلاب ارمأ ةكبش لل تقو ةنءازم دعت .ةكبش ل علء ةدوجومل قزهجأل عيءج نيب ايءجرم ىتم ديدحت نمضتي اهئاطخأ حيحصتو اهطيطختو اهنيمأتو ةكبشلا ةرادإ نم بناج لك نأل حيحص لكشب ةزهجألI نيب لجسلI تافJم ليصوتب مق ،ةنمازتم تاعاس نودب .ثادحألI ثدحت .ةكبشلا مادختسإ وأ نامألا تاقورخ بقعت ليحتسملا نم نوكي امدنع

نم هنأ ثيح ،ةكرتشملا تافالملا ةمظنأ يف شي وشتلا نم اضي أنمازتملا تقولا للقي ةمظنأ اهيلع دجوت يت ل اقلآل انع رظنل ا ضغب ،ةقسانتم لي دعتل تاقوأ نوكت نأ مهملا دنعو ،(SNTP) طيسبال ةكبشلا تقو لوكوتورب Cisco Small Business تالوحم معدت .تافلملا نء تقولا عم يكيمانيد لكشب زاهجلا تقو ةنمازمب لوحملا موقي ،لوكوتوربال اذه نيكمت .SNTP مداخ

،يئاقلتلا نيوكتلا مادختساب كيدل لوحملا ىلع ماظنلا تقوو خيرات تادادعإ ةرادإ كنكمي ريفوت هنكمي الو ،SNTP ليمعك طقف لوحملا لمعي .SNTP وأ يوديلا نيوكتلا قرط لثم .ىرخألا ةزهجألل تقولا تامدخ

نم كيدل لوحملا ىلع ماظنلا تقو تادادعإ نيوكت ةيفيك لوح تاميلعت ةلاقملا هذه مدقت .(CLI) رماوألI رطس ةهجاو لIلخ

لتكوين إعدادات وقت النظام على المحول لديك من خلال الأداة المساعدة المستندة إلى الويب، انقر [هنا](/content/en/us/support/docs/smb/switches/cisco-250-series-smart-switches/smb2889-configure-system-time-settings-on-a-switch.html).

# تباثل| جمانربال| رادص|| قي بطتال ةلباقل| ةزهجأل|

- Sx300 Series | 1.4.7.05 (<u>ثدحال ليزنت</u>)
- Sx350 Series | 2.2.8.04 (<u>ثدحأل اليزنت</u>)
- SG350X Series | 2.2.8.04 (<u>ثدحالا ليزنت</u>)
- Sx500 Series | 1.4.7.05 <u>(ثدحال اليزنت</u>)
- Sx550X Series | 2.2.8.04 (<u>ثدحألا ليزنت</u>)

## CLI لالخ نم كب صاخلا لوحملا ىلع ماظنلا تقو تادادعإ نيوكت (رماوألا رطس ةهجاو) ľ

دادعإل|و ةهجاول| ت|دادع| نوكت .حاتفمل| ىلع ةس|ىس ةكبش لكشي نم ام كانه ،ايض|رتف| :يلي امك MED-LLDP ل ةيضارتفالا

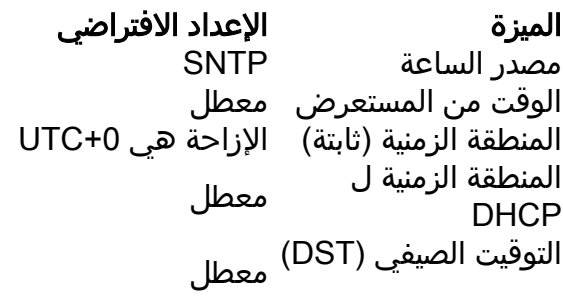

لوحملا ىلع ماظنلا تقو تادادعإ ضرع Ī

امه نايضارتفال ارورمل اةملكو مدختسمل مسا .لوحمل مكحت ةدحو ىلإ لوخدل لجس .1 ةوطخل ا لِخدأف ،ةديدج رورم ةملك وأ ديدج مدختسم مسا نيوكت نم تيهتنا دق تنك اذإ .cisco/cisco .كلذ نم ًالدب دامتعالا تانايب

**User Name:cisco** Password: \*\*\*\*\*\*\*\*\*\*

قد تختلف الأوامر حسب الطراز الدقيق للمحول لديك. في هذا المثال، يتم الوصول إلى المحول SG350X switch من خلال برنامج Telnet.

ام لخدأ ،اهنيوكت ديرت يتلا ذفانملا وأ ذفنملل ةيل|حلا نيوكتل| تادادعإ ضرعل .2 ةوطخل| :يلي

SG350X#show clock [detail]

● .فيصلا تقوو ةينمزلا ةقطنملا نيوكت (يرايتخإ) - ليصفتلا ضرعي

:ةيلاتلا تامولعملا ضرع متي

- لوكوتوربـل ةينمزلI ةقطنملI اذه ضرعي .زاهجلI ىلع ماظنلI تقو يلعفـلI تقولI .ةينمزل| ةق طنمل| رصتخمو (DHCP) فيضملل يكي مانيدل| نيوكتل|
- .ماظنلا ةعاسل يجراخلا تقولا ردصم تقولا ردصم
- زاهج نم لوحملا تقوو خيرات نييءت مت دق ناك اذإ ام ددحي ضرعتسملا نم تقولا ا .بيو ضرعتسم مادختساب هنيوكت متي يذلا رتويبمكلا
- .ضرعلا ضارغأل ةينمزلا ةقطنملا (ةتباث) ةينمزلا ةقطنملا
- فيصلا تقوو ةينمزلا ةقطنملا تادادعإ ذخأ نكمي هنأ ددحي DHCP ل ةينمزلا ةقطنملا .DHCP ل ةينمزلا ةقطنملا رايخ نم ماظنلل (DST (يفيصلا تيقوتلا وأ

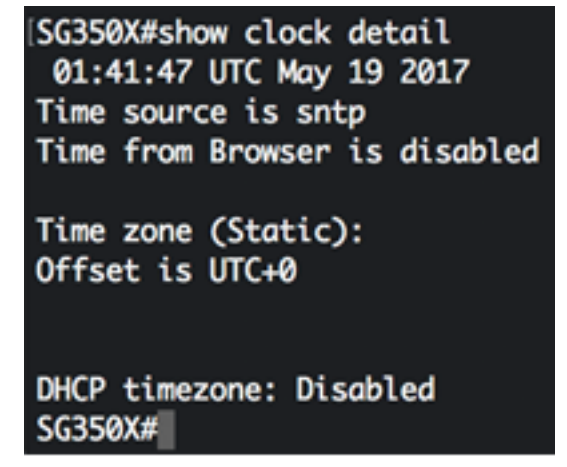

:ماظنلا تقول لضفملا نيوكتلا رتخأ 3. ةوطخلا

- .SNTP مداخ نم ماظنلا تقو ىلع لوصحلا متي ،اذه نيكمت ةلاح يف <u>ةيئاقلتلا تادادعإل</u>ا •
- ال امدنع يلحملا تقولا مادختسإ متي .ايودي تقولاو خيراتال نييءت <u>قيوديا ا تادادعإل</u>ا .SNTP مداخ لثم ،تقولل ليدب ردصم دجوي

## ةيئاقلتلا تقولا تادادعإ نيوكت

لالخ نم "ماعلا نيوكتلا" قايس ىلإ لخدأ ،لوحملل "تازايتمالا يذ EXEC "عضو يف 1. ةوطخلا :يلاتلا لاخدإ

### :يلي ام لخدأ ،يجراخ تقو ردصم نيوكتل 2. ةوطخلا

SG350X(config)#clock source [sntp|browser]

#### :يه تارايخلا

- .ةيجراخلا ةعاسلا ردصم وه SNTP مداخ نأ ددحي (يرايتخإ) SNTP
- وا ايودي امإ) لعفالاب ماظنالا ةعاس نييءت متي مل اذإ منا ددحي (يرايتخإ) ضرعتسمللا ةصاخلا تقولا تامولعمل اقفو ماظنلا ةعاس نييعت متيسف ،(SNTP ةطساوب لوكوتورب لالخ نم امإ ،لوحملا يلإ مدختسملI لوخد ليجست درجمب بي ولI ضرعتسمب .(HTTPS (Secure HTTP وأ (HTTP (يبعشتلا صنلا لقن

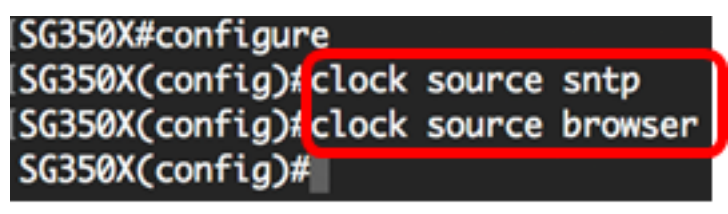

:يلي ام لخدأ ،اهنيوكت مت يتلا ماظنلا تقو تادادعإ ضرعل (يرايتخإ) 3. ةوطخلا في هذا المثال، يتم تكوين SNTP كمصدر الساعة الرئيسية والمستعرض كمصدر ساعة بديل.

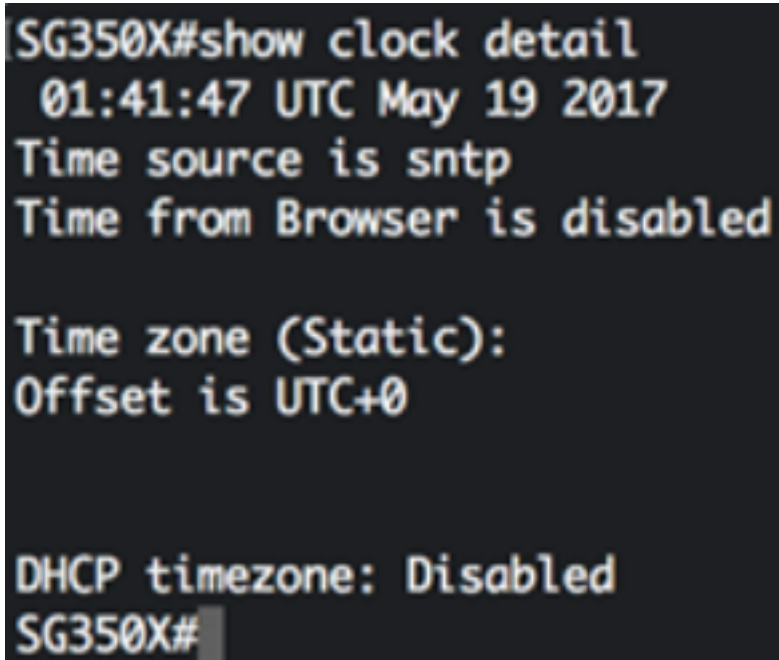

SG350X#show clock detail

مت يتلا تادادعإلا ظفحا ،لوحملل "تازايتمالا يذ EXEC "عضو يف (يرايتخا) 4. ةوطخلا :يَلي امَ لَاخِذا لِاللخ نم ،ليءغشت لا ءدَب نيوكت فـلم يَف اهنيوكت

SG350X#copy running-config startup-config SG350X copy running-config startup-config Overwrite file [startup-config].... (Y/N)[M] ?

حيتافملا ةحول ىلع "ال" ـب ةباجإلل N وأ "معن" ـب ةباجإلل Y ىلع طغضا (يرايتخا) 5. ةوطخلا .[config-startup [file Overwrite رمألا هّجوم روهظ درجمب كيدل

SG350X#copy running-config startup-config Overwrite file [startup-config].... (Y/N)[N] ?Y 19-May-2017 15:09:52 %COPY-I-FILECPY: Files Copy - source URL running-config des tination URL flash://system/configuration/startup-config 19-May-2017 15:09:54 %COPY-N-TRAP: The copy operation was completed successfully

SG350X#

نء كيدل لوحملا يالع ايئ اقتلت ماظنلل تقو و تادادعإ نيوكت نم نآل تي متنا دق نوكت نأ بجي .(رماوألا رطس ةهجاو) CLI لالخ

## يوديلا تقولا تادادعإ نيوكت

ليغشت ةداعإ دعب ايودي خيراتلاو تقولا نيوكت كنكميف ،تقولل رخآ ردصم يأ رفوتي مل اذإ مادختساب ىصوي .يلاتلI ماظنلI ليءغشت ةداعإ متي ىتح اقىقد تقولI ىقبي .ماظنلI ،هعم ةنمازملا لوحملل نكمي يجراخ ردصم كيدل نآك اذإ ً.ريخا ذالمك طقف يوديلا نيوكت ا .ايودي ماظنلا ةعاس نييعت ىلإ جاتحت ال تنأف

ال تنأف ،SNTP مداخ لثم تقولا تامدخ رفوي ةكبشلا ىلع يجراخ ردصم كيدل ناك اذإ :ماه .ايودي ماظنلا ةعاس نييعت ىلإ جاتحت

:ةيلاتال تاوطخلا عبتا ،كيدل لوحملا ىلء ايودي ماظنلا تقو تادادعإ نيوكتل

:يلي ام لِخدأ ،لوحملل "تازايتمالا يذ EXEC "عضو يف 1. ةوطخلا

SG350X#clock set [hh:mm:ss] [month] [day] [year]

#### :يه تارايخلا

.يناوثلاو قئاقدلاو (يركسعلا قيسنتال) تاعاسلاب يلاحلا تقولا ددحي - hh:mm:ss • :يلاتلا وه ىدملا

23 ىلإ 0 نم -

59 ىلإ 0 نم -

59 ىلإ 0 نم - س س -

- .from 1 to 31 ىدملا .رەشلا نم يلاحلا مويلا ددحي موي •
- نم ىدملا .رەشلا مسا نم ىلوألا ةثالثلا فرحألا مادختساب يلاحلا رەشلا ددحي رەشلا .(لوألا نوناك) ربمسيد ىلإ (يناثلا نوناك) رياني
- 2037. to 2000 year from ىدملا .ةيلاحلا ةنسلا ددحي ةنسلا

بعد إعادة التشغيل، يتم تعيين ساعة النظام على وقت إنشاء الصورة. في هذا المثال، تم تعيين وقت الساعة على 12:15:30 مع تار<u>يخ الساعة في 12 مايو 2017.</u>

# SG350X clock set 12: SG350X#

لالخ نم "ماعلا نيوكتلا" قايس ىلإ لخدأ ،لوحملل "تازايتمالا يذ EXEC "عضو يف 2. ةوطخلا :يلاتلا لاخدإ

:يلي ام لخدأ ،ماظنلا ةعاسل تقولا ردصمك SNTP ليطعتل 3. ةوطخلا

SG350X#configure [SG350X(config #no clock source sntp  $SG350X(config)$ #

يدويا.

SG350X(config)#no clock source sntp

:يلي ام لخدأ ،ضرعل| ضارغأل ةينمزل| ةقطنمل| نييءتل (يرايتخ|) .4 ةوطخل|

SG350X(config)#clock timezone [zone] [hours-offset] [minutes-offset]

#### :يه تارايخلا

- .فورح ةعبرأ ىلإ لصي ىدملا .ةينمزلا ةقطنملا راصتخإ ةقطنملا
- from -12 to ىدملا .(UTC) قسنملا يملاعلا تيقوتلا نع تاعاسلا قرف تاعاسلا ةحازإ +13.
- ىدملا .(UTC) قسنملا يملاعلا تي قوتلا نع قئاقدلا فلتخت (يرايتخإ) قئاقدلا ةحازإ from 0 to 59.

يحتفظ النظام بالوقت داخليا في UTC، لذلك يتم إستخدام هذا الأمر فقط لأغراض العرض وعندما يتم تعيين الوقت

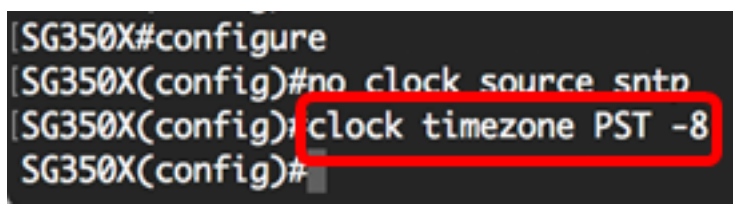

:يلاتلا ،دادعإ ةيلمع ليكشت ةقطنم تقو ريصقتلا ييحي نأ (يرايتخإ) 5. ةوطخ لخدي

SG350X(config)#no clock timezone

رايخ نم (DST (فيصلا نمزو ةينمزلا ةقطنملا ذخأ ةيناكمإ ديدحتل (يرايتخإ) 6. ةوطخلا :يلي ام لخدأ ،DHCP ل ةينمزلا ةقطنملا

SG350X(config)#clock dhcp timezone

:ةيلاتلا تاداشرإلا ،DHCP ل ةينمزلا ةقطنملا نيوكت نم ققحت

- .ةتباثلI ةينمزلI ةقطنملI ىلع ةيولوالI اهل DHCP مداخ نم ةذوخاملI ةينمزلI ةقطنملI •
- .تباثU فيصلا تقو ىلع ةيولوألا DHCP مداخ نم ذوخأملا فيصلا تقو يطعي •
- ناونع ريجأت ةيحالص ةدم ءاهتنا دعب ييراس يفيصلI تقولاو ةينمزلI ةقطنملI لظت IP.
- ةداعإ دعب DHCP مداخ نم امەذخا مټي نيذلUا فـيصU نمزو ةينمزلI ةقطنملI حسم متي .ليءُشتلا
- ةيولوألا قيبطت متي ،اهيلع DHCP نيكمت مت يتلا ةددعتملا تاهجاولا ةلاح يف :ةيلاتلا

4DHCPv نم ةدراولا تامولعملا قبست 6DHCPv نم ةدراولا تامولعملا -

نء ةدراول| تامولعمل| قبست لقأ ةهجاو ىلع لمعي يذل| DHCP ليمع نم ةدراول| تامولعمل| -ىلعأ ةهجاو ىلع لمعي يذلا DHCP ليمع

نيوكت حسم ىلإ DHCP-timezone رايخ ذخأ مت ثيح نم DHCP ليمع ليطعت يدؤي • .فيصلا تقوو ةيكيمانيدلا ةينمزلا ةقطنملا

#### [SG350X#configure SG350X(config)#no clock source sntp SG350X(config)#clock\_timezone\_PST\_-8 SG350X(config) *E*lock dhcp timezone  $SG350X$ (config)#

#### :يلي ام لخدأ ،DHCP ل ةيضارتفالا ةينمزلا ةقطنملا نيوكت ةداعتسال (يرايتخإ) 7. ةوطخلا

SG350X(config)#no clock dhcp timezone

#### دحأ لخدأ ،(DST) فيصلا تقو ىلإ ايئاقلت ليدبتلل ماظنلا نيوكتل (يرايتخإ) .8 ةوطخلا :ةيلاتال رومالI

SG350X(config)#clock summer-time [zone] recurring {usa | eu | {week day hh:mm week day hh:mm}} [offset] SG350X(config)#clock summer-time zone recurring {usa | eu | {[day month year hh:mm] [day month year hh:mm]}} [offset] SG350X(config)#clock summer-time [zone] date [month day year hh:mm] [month day year hh:mm] [offset]

#### :يه تارايخلا

- ىدملا .ف يصلا تقو نايرس دنع ضرعت يتلا هينمزلا هقطنملا راصتخإ وه هقطنملا .فورح ةعبرأ ىلإ لصي
- لك ةلباقملا ةددحملا مايالl يف يەتنىيو ادبي فيصلI تقو نا ىلإ ريشي recurring .ةنس
- يف يهتننيو رمال! يف جردم خيرات لوا نم ادبي فـيصل! تـقو نا ىلإ ريشي خيراتل! .رمألا يف يناثلا خيراتلا
- :يه دعاوقلا .ةدحتملا تايالولا نيناوق يه يفيصلا تيقوتلا دعاوق ةدحتملا تايالولا •
- سرام/راذآ يف يناثلا دحالا -
- ربمفون/يناثلا نيرشت نم لوالا دحالا -
- ي احملا تي قوت لاب احابص ةيناث لا ةعاس ل
	- :يه دعاوقلا .يبوروألا داحتالا دعاوق يه يفيصلا تيقوتلا دعاوق نإ يبوروألا داحتالا
- سرام يف يضاملا دحألا تراتس -
- ربوتكأ يف يضاملا دحألا ةياهن -
- احابص 1 يلحملا تيقوتلا -
	- المان عوبسأ .ريخأل اي لها الله عنه عليه الله عليه الله عنه الله عنه الله عنه الله عليه الله عليه الله الله ا .ةنس لك هيف يهتنت وأ ةيحرسملI هيف أدبت يذلI رهشلI لIلخ
	- هيف ادبت يذلI عوبسالI موي .(Sun لثم ،مسالIب فرحI ثالث لوا) عوبسالI نم موي .ةنس لك يهتنت وأ ةيحرسملا
	- ـfrom 1 to 31 ىدملI .رەشلI خيرات خيراتلI •
	- وأ أدبت امدنع ةنسلا نم رهش .(رياربف لثم ،مسالاب تايصخش ثالث لوأ) رهش رهش .ةنس لك (DST) ءاقٻلا ةدم ي
	- 2097. to 2000 year from ىدملا .(راصتخإ دجوي ال) ةنس ةنس
	- يهتنت وا DST ميف ادبت يذلI تـقولI .قئاقدلIو تـاعاسلIب ،يركسعلI لكشلI يف تـقولI :يلاتلا وه ىدملا .ةنس لك

23 ىلإ 0 نم -

59 ىلإ 0 نم -

59 ىلإ 0 نم - س س -

from 0 to ىدملا .فـيصلا تـقو ءانثا اهتـفاضإ متـيس يتـلا قئاقدلا ددع (يرايـتخإ) - ةحازإلI • 60. وه يضارتفالا و ةقيقد 1440

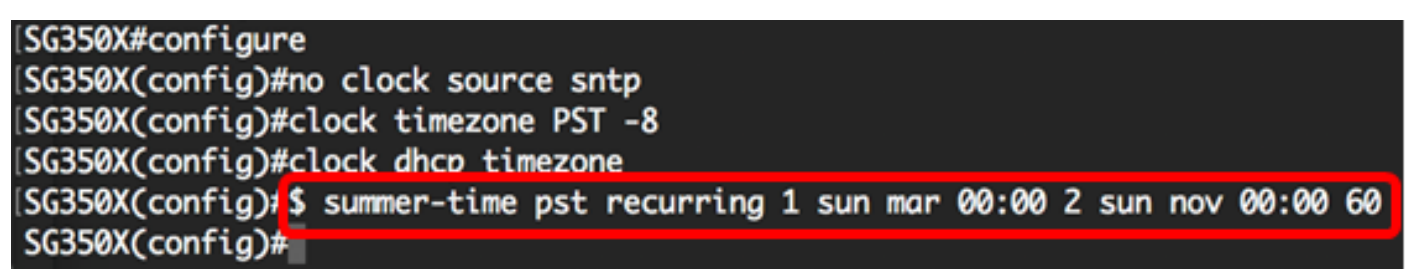

:"تازايتمالا يذ EXEC "عضو ىلإ ةدوعلل exit رمألا لخدأ 9. ةوطخلا في هذا المثال، يتم تكوين DST متكرر باستخدام المنطقة الزمنية PST. ويبدأ كل 00:00 في الاحد الاول من مارس وينتهى كل ثانى يوم الاحد من نوفمبر. وقت الإزاحة هو 60 دقيقة.

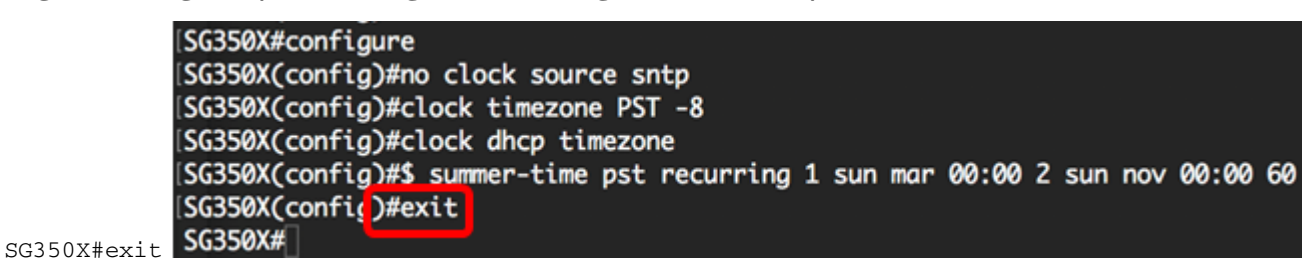

:يلي ام لخدأ ،اهنيوكت مت يتلل ماظنلا تقو تادادعإ ضرعل (يرايتخإ) .10 ةوطخلا

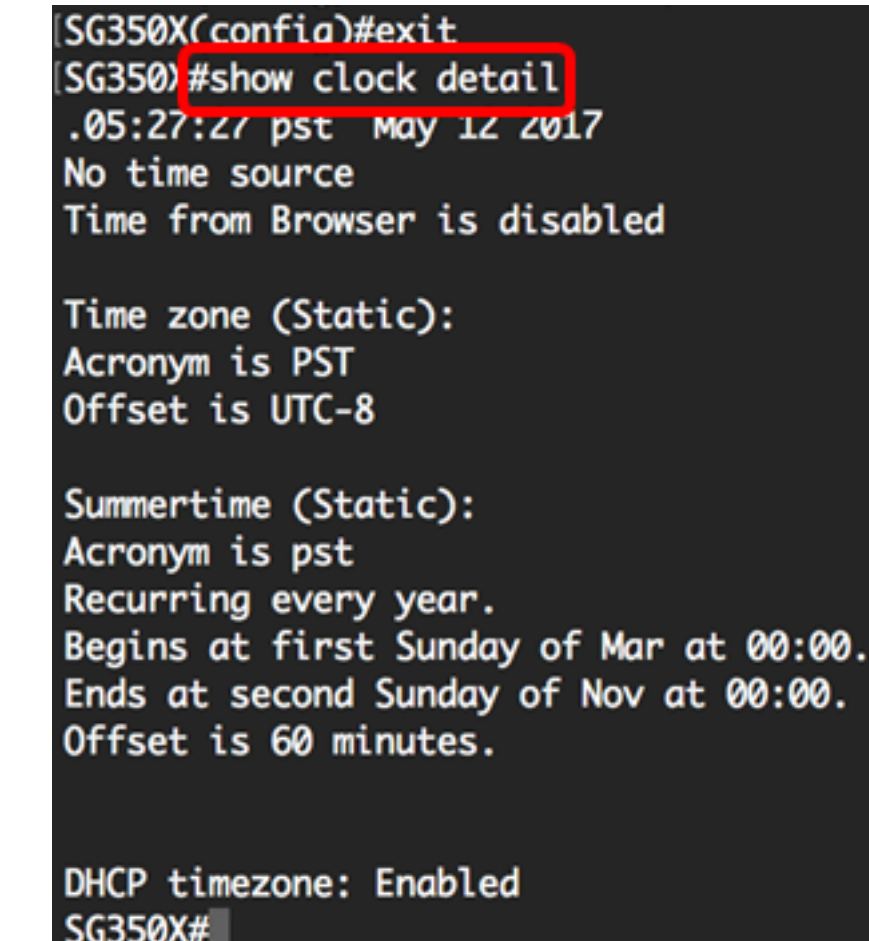

مت يتلا تادادعإلا ظفحا ،لوحملل "تازايتمالا يذ EXEC "عضو يف (يرايتخا) 11. ةوطخلا :يلي ام لاخدإ لالخ نم ،ليغشتلا ءدب نيوكت فلم يف اهنيوكت

SG350X#copy running-config startup-config [SG350X; copy running-config startup-config <mark>]</mark> Overwrite file [startup-config].... (Y/N)[M] ?

حيتافملا ةحول ىلع "ال" ـب ةباجإلل N وأ "معن" ـب ةباجإلل Y ىلع طغضا (يرايتخا) 12. ةوطخلا .[config-startup [file Overwrite رمألا هّجوم روهظ درجمب كيدل

[SG350X#copy running-config startup-config Overwrite file [startup-config].... (Y/N)[N] ?Y] 12-May-2017 14:31:29 %COPY-I-FILECPY: Files Copy - source URL running-config des tination URL flash://system/configuration/startup-config 12-May-2017 14:31:32 %COPY-N-TRAP: The copy operation was completed successfully

SG350X#

ةهجاو) CLI لالخ نم كيدل لوحملا ىلع ايودي ماظنلا تقو تادادعإ نيوكت نم نآلا تيهتنا دقل .(رماوألا رطس

ةمجرتلا هذه لوح

ةي الآلال تاين تان تان تان ان الماساب دنت الأمانية عام الثانية التالية تم ملابات أولان أعيمته من معت $\cup$  معدد عامل من من ميدة تاريما $\cup$ والم ميدين في عيمرية أن على مي امك ققيقا الأفال المعان المعالم في الأقال في الأفاق التي توكير المالم الما Cisco يلخت .فرتحم مجرتم اهمدقي يتلا ةيفارتحالا ةمجرتلا عم لاحلا وه ىل| اًمئاد عوجرلاب يصوُتو تامجرتلl مذه ققد نع امتيلوئسم Systems ارامستناء انالانهاني إنهاني للسابلة طربة متوقيا.